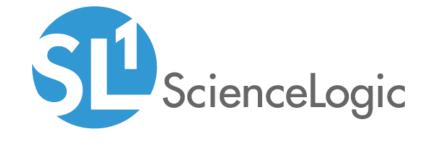

# Nimble Storage (2.3) PowerPack Release Notes

Version 0.5.3

# Table of Contents

| Verview                          |  |
|----------------------------------|--|
| efore You Install                |  |
| stallation Process               |  |
| cluded Features                  |  |
| nhancements and Issues Addressed |  |
| nown Issues                      |  |

## Overview

Version 0.5.3 is the pilot version of the *Nimble Storage* (2.3) PowerPack. This PowerPack manages Nimble Storage Arrays using Nimble Insight SNMP.

• Minimum Required Platform Version: 8.7.0

• Support Status: Beta

**CAUTION:** You cannot upgrade to version 0.5.3 of the *Nimble Storage* (2.3) PowerPack from an earlier version. You must freshly install version 0.5.3 and run a new discovery session.

This document describes:

- Pre-installation information
- The installation process for the PowerPack
- The features included in version 0.5.3
- The enhancements and issues addressed in version 0.5.3

# Before You Install

Ensure that you are running version 8.7.0 or later of the ScienceLogic platform before installing the *Nimble Storage* (2.3) PowerPack version 0.5.3.

NOTE: For details on upgrading the ScienceLogic platform, see the appropriate ScienceLogic Release Notes.

# Installation Process

To install the Nimble Storage (2.3) PowerPack for the first time, perform the following steps:

TIP: By default, installing a new version of a PowerPack will overwrite all content in that PowerPack that has already been installed on the target system. You can use the *Enable Selective PowerPack Field Protection* setting in the *Behavior Settings* page (System > Settings > Behavior) to prevent local changes for some commonly customized fields from being overwritten.

Overview 3

**NOTE**: If you are currently using the Dynamic Applications in the Nimble Storage (2.3) PowerPack to monitor devices, collection errors might occur for one or two polling cycles during the installation of a new version. To prevent collection errors during an upgrade, you can optionally disable collection for monitored devices before performing the following steps and re-enable collection after the upgrade.

- 1. Familiarize yourself with the **Known Issues** for this release.
- 2. See the **Before You Install** section. If you have not done so already, upgrade your system to the 8.7.0 or later release.
- 3. Download version 0.5.3 of the *Nimble Storage* (2.3) PowerPack from the Customer Portal to a local computer.
- 4. Go to the **PowerPack Manager** page (System > Manage > PowerPacks). Click the **[Actions]** menu and choose *Import PowerPack*. When prompted, import version 0.5.3 of the PowerPack.
- 5. After importing the PowerPack, you will be prompted to install the PowerPack. Click the **Install** button to install the PowerPack.

## Included Features

Nimble Storage (2.3) PowerPack version 0.5.3 includes the following features:

- Dynamic Applications to discover, model, and monitor performance metrics and collect configuration data for Nimble Storage Arrays
- Device Classes for Nimble Storage Arrays and Volumes
- Event Policies that are triggered when Nimble Storage Arrays meet certain status criteria
- Dashboards to display Nimble Storage Array and Volume performance

# Enhancements and Issues Addressed

The following enhancements and addressed issues are included in version 0.5.3 of the Nimble Storage (2.3) PowerPack:

• The "Nimble Storage: Array Config" Dynamic Application was updated to use the VolumeName field for the unique identifier and the cache key.

# Known Issues

The following known issue affects version 0.5.3 of the Nimble Storage (2.3) PowerPack:

• The PowerPack uses the Volume Name to uniquely identify volume components. It's important that volume names on the Nimble Storage arrays are uniquely named and never reused to avoid any duplicate device creation on the platform.

Included Features 4

© 2003 - 2019, ScienceLogic, Inc.

All rights reserved.

#### LIMITATION OF LIABILITY AND GENERAL DISCLAIMER

ALL INFORMATION AVAILABLE IN THIS GUIDE IS PROVIDED "AS IS," WITHOUT WARRANTY OF ANY KIND, EITHER EXPRESS OR IMPLIED. SCIENCELOGIC™ AND ITS SUPPLIERS DISCLAIM ALL WARRANTIES, EXPRESS OR IMPLIED, INCLUDING, BUT NOT LIMITED TO, THE IMPLIED WARRANTIES OF MERCHANTABILITY, FITNESS FOR A PARTICULAR PURPOSE OR NON-INFRINGEMENT.

Although ScienceLogic<sup>TM</sup> has attempted to provide accurate information on this Site, information on this Site may contain inadvertent technical inaccuracies or typographical errors, and ScienceLogic<sup>TM</sup> assumes no responsibility for the accuracy of the information. Information may be changed or updated without notice. ScienceLogic<sup>TM</sup> may also make improvements and / or changes in the products or services described in this Site at any time without notice.

### Copyrights and Trademarks

ScienceLogic, the ScienceLogic logo, and EM7 are trademarks of ScienceLogic, Inc. in the United States, other countries, or both.

Below is a list of trademarks and service marks that should be credited to ScienceLogic, Inc. The  $^{\circledR}$  and  $^{\intercal}$  symbols reflect the trademark registration status in the U.S. Patent and Trademark Office and may not be appropriate for materials to be distributed outside the United States.

- ScienceLogic<sup>™</sup>
- EM7<sup>™</sup> and em7<sup>™</sup>
- Simplify IT<sup>™</sup>
- Dynamic Application<sup>™</sup>
- Relational Infrastructure Management<sup>™</sup>

The absence of a product or service name, slogan or logo from this list does not constitute a waiver of ScienceLogic's trademark or other intellectual property rights concerning that name, slogan, or logo.

Please note that laws concerning use of trademarks or product names vary by country. Always consult a local attorney for additional guidance.

### Other

If any provision of this agreement shall be unlawful, void, or for any reason unenforceable, then that provision shall be deemed severable from this agreement and shall not affect the validity and enforceability of any remaining provisions. This is the entire agreement between the parties relating to the matters contained herein.

In the U.S. and other jurisdictions, trademark owners have a duty to police the use of their marks. Therefore, if you become aware of any improper use of ScienceLogic Trademarks, including infringement or counterfeiting by third parties, report them to Science Logic's legal department immediately. Report as much detail as possible about the misuse, including the name of the party, contact information, and copies or photographs of the potential misuse to: legal@sciencelogic.com

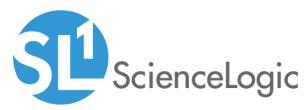

800-SCI-LOGIC (1-800-724-5644)

International: +1-703-354-1010